## Ⅰ.OGLT3Sコンバーターの概要

<u> 1989 - Andrea Stadt British, fransk politik (f. 1989)</u>

#### 1. OGLT3Sコンバーターの概要

#### (1)機能の概要

『OGLT3Sコンバーター』は、弊社の従来製品『漢字帳表作成システムⅡ OGLフォーマッター』、『OGL フォーマッター』シリーズで作成された「OGLソース(.OGL)」を、弊社製品で編集可能な「帳表ソース(.T3S)」 に 変換することを最大の目的としたプログラムパッケージです。

Microsoft Windows10 / Windows11 上で稼働し、下記の目的に使用することができます。

#### a. 『漢字帳表作成システムⅡ OGLフォーマッター』からの移行

前述の通り、『OGLフォーマッター』で作成された「OGLソース」を「帳表ソース」に変換することで、 『OGLフォーマッター』シリーズなど「帳表ソース」使用を前提とする弊社製品に移行することができます。

b.「帳表ソース(.T3S)」の復元

弊社製品『OGLフォーマッター』シリーズもしくは『高機能印刷オーバーレイ・ジェネレータ(/Win)』で 作成されていた「帳表ソース」を滅失した場合、左記の製品によって生成された「OGLソース」から「帳表ソ ース」を復元することができます。

【注】上記製品で生成された「OGLソース」については、復元(変換)前に拡張子を.OGLに変更する必要があり ます。

また、復元後の帳表ソースの内容は、復元前と完全に一致するとは限りません。

#### c.(直接コーディングされた)OGLコマンドの移行

お客様が直接コーディングされたOGLコマンドについても、本製品は「帳表ソース」に変換することができま す。

【注】「帳表ソース」の仕様その他の制約により、変換できないOGLコマンドが一部存在します。また、変換 前と同じ印刷イメージを保つために、変換後の「帳表ソース」を『OGLフォーマッター』などで再修正 する必要が生じます。

#### (2)変換処理と関連する弊社製品

変換対象となる「OGLソース」を作成・生成する弊社製品は、下記の通りです。

- <1>『漢字帳表作成システムⅡ OGLフォーマッター』 (オーバーレイ+印刷様式定義情報) (販売終了) <2>『高機能印刷オーバーレイ・ジェネレータ』 (オーバーレイのみ) (販売終了)
- <3>『OGLフォーマッター』シリーズ (オーバーレイ+印刷様式定義情報)

変換後の「帳表ソース」を表示・編集できる弊社製品は、下記の通りです。

<1>『OGLフォーマッター』シリーズ

- <2>『フォームオーバーレイ・ジェネレータ/Win』【キヤノン版】
- <3>『フォームオーバーレイ・ジェネレータ/Win』【IBM版】
- <4>『フォームオーバーレイ・ビューワー/Win32』 ※電子帳票表示ソフトウェア

#### 2. 稼働環境

(1)前提ソフトウェア

下記<1>~<3>いずれかのソフトウェア(OS)が導入されている必要があります。

#### <1> Microsoft Windows 11

#### <2> Microsoft Windows 10

- 《注意》上記に掲げるソフトウェアのうち上記に示すバージョンを超えるものについては、必ず本パッケージの稼働 確認を弊社『漢字帳表作成システム・サポート係』宛にお問い合わせください。 本パッケージは32ビットWindowsアプリケーションです。
- (2)前提ハードウェア

上記(1)に掲げるソフトウェアが動作するパーソナル・コンピュータ(パソコン)が必要です。 なお、ハードディスクには5MB以上の空き容量が必要です。

(3)本パッケージの取扱い

本パッケージは、弊社とお客様の間で締結する「ソフトウェア使用契約書」の内容に基づいて使用することができま す。上記契約に適合する範囲であれば、1つのパッケージで複数台のパソコンに導入することができます。

《注意》本パッケージご使用の際に締結する「ソフトウェア使用契約書」は、弊社製品『OGLフォーマッター 』 シリーズ、『漢字帳表作成システムⅡ』シリーズのものとは、全く別個の独立した契約書となります。

※『漢字帳表作成システムⅡ』シリーズは、現在、販売終了となっております。 製品最新版は『OGLフォーマッター/Ver1.12』(別売)となります。

### 3.パッケージの構成物

OGLT3Sコンバーターは、次の製品から構成されています。

(1)プログラム

『OGLT3Sコンバーター』プログラム 詳細は「付録-1 プログラム一覧表」を参照してください。

(2)マニュアル

導入・操作マニュアル(本書)

(3)その他

<1>readme.txt

<2>license.txt

<3>提供サービス.txt

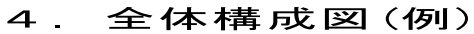

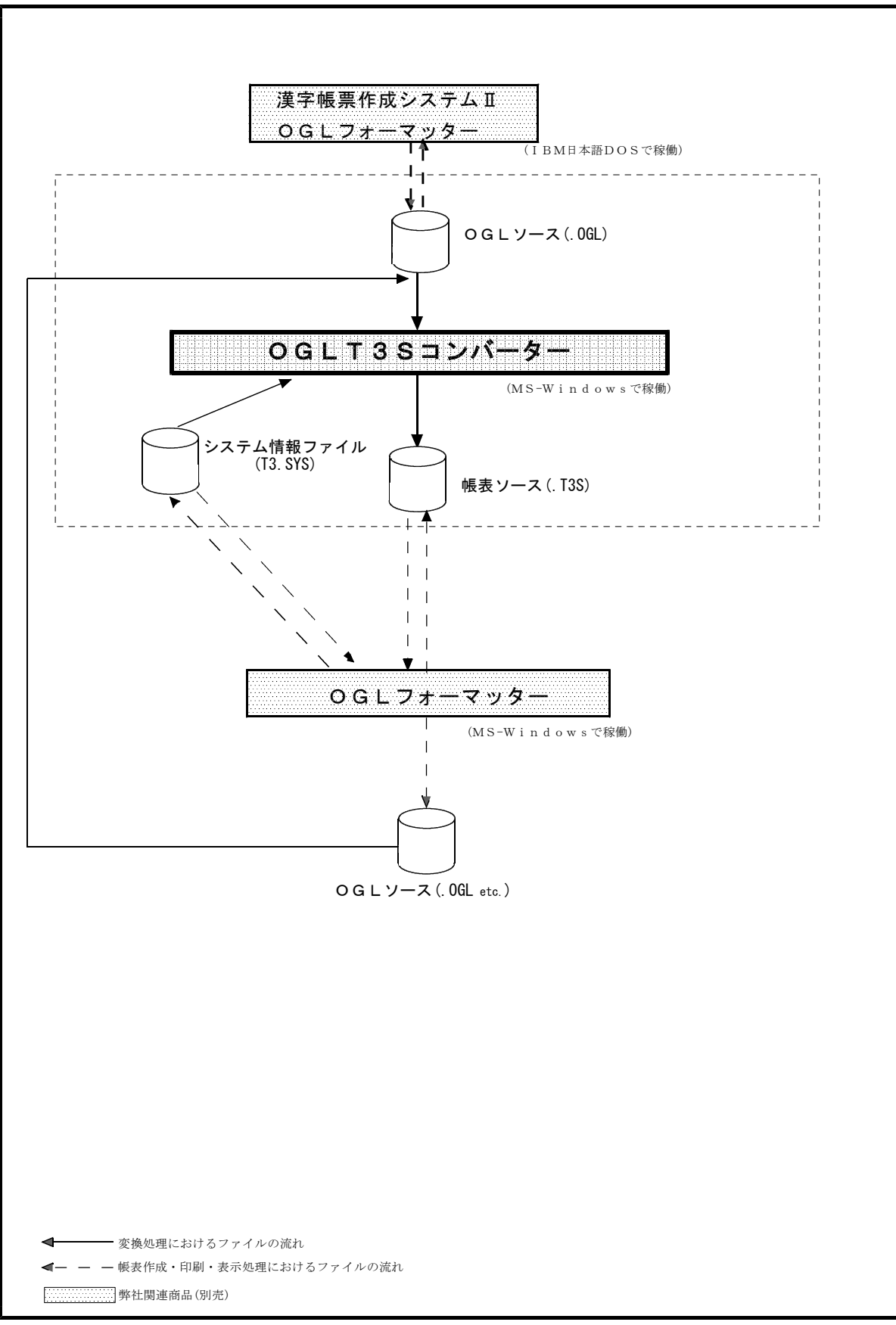

5. <u>OGLT3Sコンバーター</u>/32で使用·変換する ファイルの概要

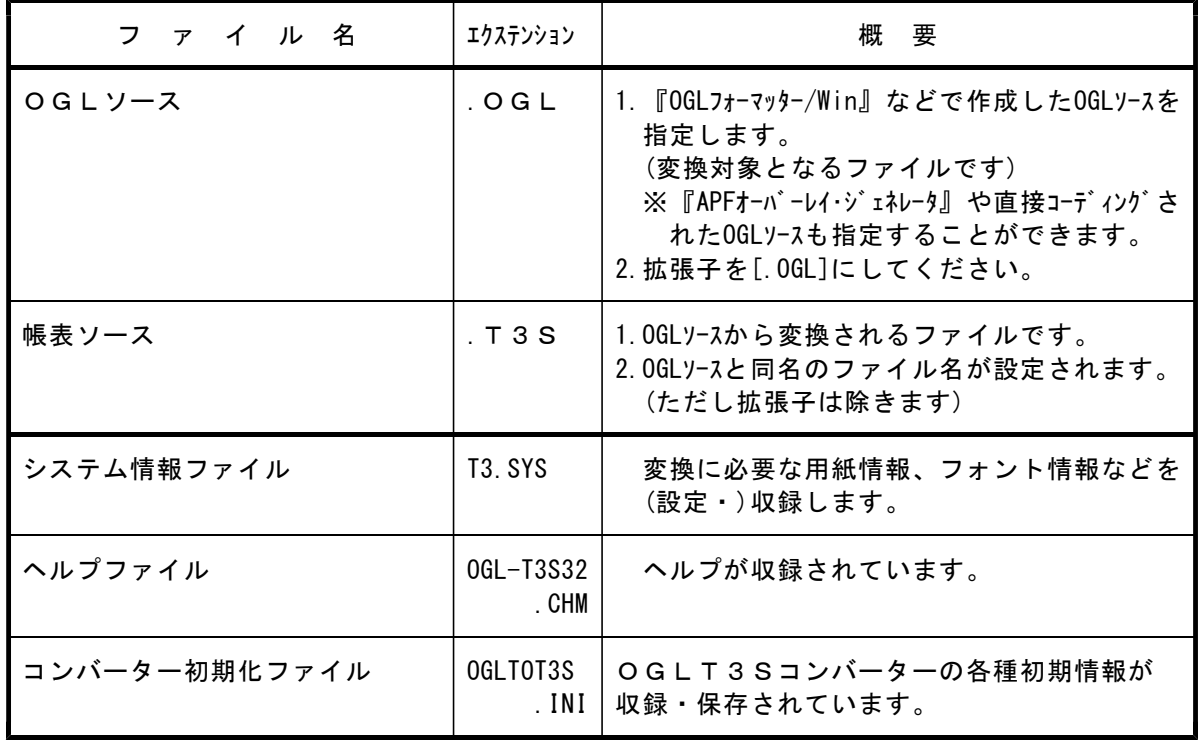

# Ⅱ.OGLT3Sコンバーターの導入

1.導入時の注意事項<br>1.導入時の注意事項

次の注意事項をご確認ください。

(1)前提ソフトウェア

#### ■オペレーティング・システム

下記<1>~<3>のいずれかのOSが、あらかじめ導入されている必要があります。

- <1> Microsoft Windows 11
- <2> Microsoft Windows 10

#### ■弊社製品(帳票作成用)

変換時に使用する「システム情報ファイル(T3.SYS)」の参照用に、また変換後の「帳表ソース(.T3S)」を用いて 帳票を作成するために、下記に掲げる弊社製品のご使用を前提とします。

- <1>『OGLフォーマッター』シリーズ
- <2>『フォームオーバーレイ・ジェネレータ/Win』(キヤノン版 または IBM版) (販売終了)
- ※1 上記〈1〉〈2〉に掲げる弊社製品は、OGLT3Sコンバーターを導入するための必須条件(上記各製品が導入 済であること)ではありません。
- ※2 上記<2>に掲げる弊社製品につきましては、下記の章をご参照の上「システム情報ファイル(T3.SYS)」のカ スタマイズをおこなってください。

### 〔付録-2 PC接続プリンター用帳票への変換ガイド〕

#### (2)前提ハードウェア

#### ■パソコン

上記(1)の<1><3>に掲げるOSのいずれかが動作する、PCが必要です。 OGLT3Sコンバーターのファイルをインストールするために、CD-ROMドライブが必要です。 ハードディスクには基本OSを除き、約5MBの空き容量が必要です。

## Ⅲ.弊社関連製品から変換する際の注意

<u> 1989 - Andrea Stadt British, Amerikaansk politiker (d. 1989)</u>

本章では、弊社関連製品から作成・生成されるOGLソースの取扱い、注意事項、ならびにOGLT3Sコンバーター での変換時の制約について記述しています。

- 1.『漢字帳表作成システムⅡ』シリーズ
- (1) OGLT3Sコンバーターは、上記製品で作成した「OGLソース(.OGL)」に対して更に修正を加えたソースにつ いても、これを「帳表ソース(.T3S)」に変換することができます。 上記の変換に関する制約は、次章〔Ⅴ.サポートするOGLコマンド〕をご参照ください。
- (2) 上記(1)に関連して、「OGLソース」"-ENDFMT"以下の行に追加されたOGLコマンドにつきましては、これを"- ENDFMT"より前の行に移動してから変換をおこなってください。 (上記製品のマニュアルで記述されている内容と、取扱いが異なります。) "-ENDFMT"以下の行にOGLコマンドが記述されている場合は、OGLT3Sコンバーターではエラーとなりますの でご注意ください。
- (3) 上記製品の作成プログラム(パソコン側)で、文字列に"センタリング"(均等配置)処理をおこなって作成した「OG L ソース」の場合、OGLT3Sコンパーターはこの文字列を1文字ずつに分割(変換)して「帳表ソース」に書き 出します。
- (4) 上記製品で作成した「OGLソース」に含まれる印刷様式定義情報の"マージン"を直接修正された場合は、前章 〔Ⅲ.OGLT3Sコンバーターの使用方法〕⇒「5-D.変換実行」の項をご参照ください。
- (5) OGLT3Sコンバーターは、上記製品が使用している「システム・テーブル(OGLFMT2.SYS)」を一切参照いたしま せん。 上記ファイルに収録されている用紙情報ならびにフォント情報につきましては、このファイルと整合性がとれるよ うに「システム情報ファイル(T3.SYS)」をカスタマイズしてください。 「システム情報ファイル」のカスタマイズについては、前述〔Ⅱ.OGLT3Sコンバーターの導入〕の「5.O GLT3Sコンバーターのカスタマイズ」をご参照ください。
- (6) 上記製品で作成した「OGLソース」をホスト側で管理されている場合、これをパソコン側に受信(ファイル転送) する時は、PCファイル名の拡張子に「.OGL」を指定してから、更に転送オプションに"テキスト(文字コード変 換)・モード"かつ"SO/SIを削除"するモードを指定してください。

### 2.『OGLフォーマッター』

- (1) 上記製品で生成した「OGLソース」のうち、"オーバーレイと背景(.OXL)"ならびに"背景のみ(.OYL)"のモードで 生成したものについては、その拡張子を「.OGL」に変更してください。
- (2) 上記製品で生成した「OGLソース」のうち、"オーバーレイと背景(.OXL)"ならびに"背景のみ(.OYL)"のモードで 生成したものについては、生成前の「帳表ソース」で"背景"モードと設定された図形についても、OGLT3Sコ ンバーターは"前景(オーバーレイ)"モードの図形に変換して(新しい)「帳表ソース」に書き出します。
- (3) 上記製品で生成した「OGLソース」で、生成前の「帳表ソース」において"一括扱い"の反復指定をおこなった罫 線については、OGLT3Sコンパーターは横罫線の横方向繰り返し部分と縦罫線の縦方向繰り返し部分は、1本 ずつの罫線に分解(変換)して(新しい)「帳表ソース」に書き出します。
- (4) 上記製品で生成した「OGLソース」で、生成前の「帳表ソース」において"端点移動"(均等配置)をおこなった文 字列については、OGLT3Sコンバーターは一部を除いて"バランス率"=100%に再設定(座標値変更も含みま す)して(新しい)「帳表ソース」に書き出します。 ([DRAWBOX …… WITHTEXT …… BALANCE]指定されたOGLコマンドがこれに該当します。) "一部"の当該文字列については、生成前の"バランス率"がそのまま適用されます。
- (5) 上記製品で生成した「OGLソース」で、生成前の「帳表ソース」において"指示オフセット"指定をおこなった出 カフィールドについては、OGLT3Sコンバーターは(印刷データ上で)当該フィールドが連続している(つまり当 該フィールドに前出するフィールドとの間に、SO/SI文字以外の未参照データが存在しないか、両フィールド 間に重複部分が存在しない)ものと判断した時には"指示オフセット"を取り消して(新しい)「帳表ソース」に書き出 します。
- (6) 上記製品で生成した「OGLソース」で、生成時に「[印刷様式定義情報]を制限付で生成」モードを選択して生成 されたものについては、生成前の「帳表ソース」において出力フィールドに指定されていた"レコードID"が、レ コード情報の数に応じて1~9.A~Zの連番に変更されてから(新しい)「帳表ソース」に書き出します。
- (7) 上記製品で生成した「OGLソース」をホスト側で管理されている場合、これをパソコン側に受信(ファイル転送) する時は、PCファイル名の拡張子に「.OGL」を指定してから、更に転送オプションに"テキスト(文字コード変 換)・モード"かつ"SO/SIを削除"するモードを指定してください。
- 3.『高機能印刷オーバーレイ・ジェネレータ』
	- (1) OGLT3Sコンバーターでは、上記製品で生成した「PPFAソース(.IPF, .IPP, .IP)」は「帳表ソース」に変 換することができません。 したがって上記製品で設定した"ページ定義"(出力フィールド,レコード情報)は、変換の対象とはなりませんので ご注意ください(オーバーレイ部分のみ変換できます)。
	- (2) 上記製品で生成した「OGLソース(.I3O, .I3X, .I3Y)」については、その拡張子を「.OGL」に変更してください。
	- (3) 上記製品で生成した「OGLソース」のうち、"オーバーレイと背景(.I3X)"ならびに"背景のみ(.I3Y)"のモードで 生成したものについては、生成前の「帳表ソース」で"背景"モードと設定された図形についても、OGLT3Sコ ンバーターは"前景(オーバーレイ)"モードの図形に変換して(新しい)「帳表ソース」に書き出します。
	- (4) 上記製品で生成した「OGLソース」で、生成前の「帳表ソース」において"一括扱い"の反復指定をおこなった罫 線については、OGLT3Sコンパーターは横罫線の横方向繰り返し部分と縦罫線の縦方向繰り返し部分は、1本 ずつの罫線に分解(変換)して(新しい)「帳表ソース」に書き出します。
	- (5) 上記製品で生成した「OGLソース」で、生成前の「帳表ソース」において"端点移動"(均等配置)をおこなった文 字列については、OGLT3Sコンバーターは一部を除いて"バランス率"=100%に再設定(座標値変更も含みま す)して(新しい)「帳表ソース」に書き出します。 ([DRAWBOX …… WITHTEXT …… BALANCE]指定されたOGLコマンドがこれに該当します。) "一部"の当該文字列については、これを1文字ずつに分解して「帳表ソース」に変換します。
	- (6) 上記製品で生成した「OGLソース」で、ページ・セグメント(→図形ウィンドウ)のサイズについては、OGLT 3Sコンパーターは生成前の「帳表ソース」で設定された図形ウィンドウの"ウィンドウサイズ"を無視して、当該 図形ウィンドウに"ウィンドウサイズ"=100ペル×100ペルを再設定(座標値変更も含みます)して(新しい) 「帳表ソース」に書き出します。
	- (7) 上記製品で生成した「OGLソース」をホスト側で管理されている場合、これをパソコン側に受信(ファイル転送) する時は、PCファイル名の拡張子に「.OGL」を指定してから、更に転送オプションに"テキスト(文字コード変 換)・モード"かつ"SO/SIを削除"するモードを指定してください。

# Ⅳ.サポートするOGLコマンド

1. 注意事項

<1> 変換対象となる「OGLソース」において、IBM社『OGLコンパイラー』でのコンパイル時にエラーまたはワ ーニングの発生するものにつきましては、OGLT3Sコンバーターでは正しい「帳表ソース」に変換することが できません。

この場合、エラーやワーニングが発生しないように「OGLソース」を修正してください。

- <2> OGLT3Sコンバーターでは、「OGLソース」内の英大文字と英小文字は別の文字として区別します。したが って、ソース内のOGLコマンドは、半角(1バイト)の英数大文字で記述されたもののみを有効なコマンド(およ びパラメータ)として認識します。
- <3> 「OGLソース」内に"SEQUENCE NUMBER" (→行番号)が記述されているものにつきましては、 OGLT3Sコンパ ーターでは「帳表ソース」への変換時にエラーとなります。 この場合、「OGLソース」から"SEQUENCE NUMBER"を除去してください。
- <4> 「OGLソース」をホスト側で管理されている場合に、これをパソコン側に受信(ファイル転送)する時は、PCフ ァイル名の拡張子に「.OGL」を指定してから、更に転送オプションに"テキスト(文字コード変換)・モード"かつ" SO/SIを削除"するモードを指定してください。
- <5> お客様が直接コーディングされたOGLコマンド(→手書きOGL)につきましては、「帳表ソース」の仕様やIB M社『OGL(オーバーレイ生成言語)』の非公開仕様、ならびにIBM社『OGLコンパイラー』の改定などの事 情・制約により、OGLT3Sコンバーターで変換前と同一の印刷イメージとなるような「帳表ソース」への変換 は保証できません。 本製品の"手書きOGL"変換機能は補助的な機能であるため、"手書きOGL"を含む「OGLソース」を「帳表ソ

ース」に変換した後で、変換前と同じ印刷イメージを保たれたい場合は、弊社製品『OGLフォーマッター』など で当該「帳表ソース」を再修正される必要が生じることをご承知おきください。

- <6> 「帳表ソース」の座標単位は"ドット"(プリンター解像度)であるため、OGLT3Sコンバーターで「OGLソー ス」から変換する場合に、座標系などを"ドット"単位に変換する際の端数処理によって、変換前より若干(1ドッ ト)のずれが生じることがあります。 ただしOGLコマンドで"REPEAT"かつ"SPACED"キーワードが指定されている場合は、最大で 反復図形数×1ドッ ト分の誤差が生じることがあります。
- <7> OGLT3Sコンバーターは、IBM社『OGL/370 リリース1』でサポートされているOGLコマンドを 変換の対象としています。したがって、『OGL/370 リリース1』でサポートされていないOGLコマンド ならびにキーワードが「OGLソース」内に含まれている場合は、変換の際にエラーとなります。 IBM社『OGL/370 リリース2』以降で追加されたOGLコマンドおよびキーワードが含まれた「OGL ソース」を変換される場合は、該当する箇所をコメント化するか、または別のキーワードに置き換えてから変換作 業をおこなってください。

なお、OGLコマンドを変換する際の制約につきましては、次頁以降をご参照ください。

### 2.変換対象のOGLコマンド一覧

- (1)帳表ソースに変換されるOGLコマンド
	- ① CONTROL
	- ② DEFINE …… GROUP
	- ③ DRAWBOX
	- ④ DRAWCIRCLE
	- ⑤ DRAWRULE
	- ⑥ FONT
	- ⑦ ORIENT
	- ⑧ OVERLAY
	- ⑨ PLACE GROUP
	- ⑩ PLACE SEGID
	- ⑪ POSITION
	- ⑫ SEGMENT
	- ⑬ SETTEXT
	- ⑭ SETUNITS

(2)変換時に無視されるOGLコマンド

- ① CBDUMP
- ② DEFINE …… PATTERN
- ③ DRAWMASK
- ④ DRAWPATH
- ⑤ PLACE PATTERN
- ※『OGLT3Sコンバーター』では、上記(1)・(2)に列挙されていないOGLコマンドを発見した場合は、エラー 扱いとして変換処理を中止します。